**Раздел 2. Компьютерные комплексы и системы**

# Урок № 10

# **Технология Internet**

#### **Основные понятия, назначение.**

**Интернет -** это всемирная компьютерная сеть, объединяющая в единое целое десятки тысяч разнородных локальных и глобальных компьютерных сетей, связанных определенными соглашениями (протоколами).

#### **Назначение Интернет**

Обеспечить любому желающему постоянный доступ к информации

#### **Основные принципы работы Интернета**

· высокая надёжность — в Интернете нет единого центра управления.

· межплатформенность — к Интернету могут быть подключены компьютеры, работающие на любой платформе с любыми операционными системами

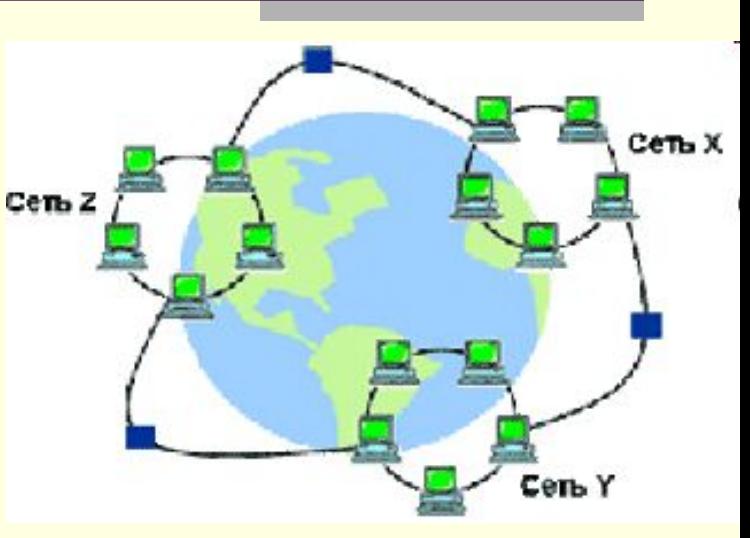

#### *История развития Интернет:*

- В 1961 Дж. Ликлайдер сформулировал основные принципы Интернет
- **20 октября 1969 года** считается первым днем существования интернета.
- 1972: Придуман знак @
- 1976: Роберт Меткалф, сотрудник исследовательской лаборатории компании Xerox, создает Ethernet - первую локальную компьютерную сеть.
- **•** В 1974 году разработан универсальный протокол передачи данных и объединения сетей Transmission Control Protocol/Internet Protocol (TCP/IP)
- 1991: Европейская физическая лаборатория CERN создала известный всем протокол WWW - World Wide Web.
- 1993: Создан первый Интернет-браузер

# **Виды сетей и сервисов Интернет**

#### **Типы сетей:**

- 1) Локальные и глобальные
- 2) Одноранговые и на основе сервера

#### **Виды сетей**

- 1. FIDO глобальная любительская (некоммерческая) компьютерная сеть.
- 2. Интранет (Intranet) распределенная ведомственная вычислительная сеть, предназначенная для обеспечения доступа своих сотрудников
- 3. VPN (Virtual Private Network, виртуальная частная сеть) технология и организация систематической удаленной связи между выбранными группами узлов
- 4. Беспроводная локальная сеть (Wireless LAN, WLAN) —вычислительная сеть , использующая в качестве среды передачи данных электромагнитное излучение
- 5. Структурированная бескабельная система (Structured Wireless System) технология Radio Ethernet , используемая в проектах российских городских сетей
- 6. Социальная сеть направлена на построение сообществ в Интернете из людей со схожими интересами и/или деятельностью

# *Виды сервисов Интернет:*

- Отложенного чтения информация поступает периодически(e-mail, новости NNTP)
- Прямые информация предоставляется по запросу (WWW, FTP)
- Интерактивные требуют немедленной реакции пользователя (TELNET, terminal)

Сервисы Интернет: поиска(Ajax), игровые(MUD,MOO), общения (IRC) и т.д.

### **Подключение к Интернет**

#### **Существует 8 основных способов подключиться к сети Интернет:**

- 1. Dial-Up модем самый старый и простой (модем +телефонная линия), но ненадежный и медленный. Телефонная линия занята.
- 2. ADSL модем более современный способ подключения к интернету. Требуется наличие цифрового модема, телефонной линии и сетевой карты
- 3. через мобильный телефон телефона с поддержкой GPRS или EDGE протоколов и средства связи с компьютером - USB кабель, Bluetooth
- 4. через кабельное телевидение используются специальные кабельные модемы.
- 5. через выделенный канал соединение по специальным кабелям (витая пара+оптоволокно)
- 6. радиоинтернет –если нельзя протянуть кабель. С помощью специальной антенны радиус действия до 5 км.
- 7. через CDMA или GSM модем с использованием сетей сотовых операторов. Перспективный способ. (3G и 4G)
- 8. подключение через спутник можно использовать везде, но при одностороннем подключении требуется наличие наземного соединения

# **Поиск информации в Интернет**

*Существуют три основных способа поиска информации в Интернет:*

1. Указание адреса страницы.

2. Передвижение по гиперссылкам.

3. Обращение к поисковой системе (поисковому серверу).

#### *Способ 1: Указание адреса страницы*

 Это самый быстрый способ поиска, но его можно использовать только в том случае, если точно известен адрес документа или сайта, где расположен документ.

#### *Способ 2: Передвижение по гиперссылкам*

 Это наименее удобный способ, так как с его помощью можно искать документы, только близкие по смыслу текущему документу.

#### *Способ 3: Обращение к поисковой системе или каталогу*

 **Поисковая система** — веб-сайт, предоставляющий возможность поиска информации в Интернете. В настоящее время в русскоязычной части Интернет популярны следующие поисковые серверы: Яндекс (yandex.ru), Google (google.ru) и Rambler (rambler.ru). Большинство поисковых систем ищут информацию на сайтах Всемирной паутины, но существуют также системы, способные искать файлы на ftp-серверах, товары в интернет-магазинах, а также информацию в группах новостей Usenet.

**Поисковые каталоги** служат для тематического поиска. Информация на этих серверах структурирована по темам и подтемам. Имея намерение осветить какуюто узкую тему, нетрудно найти список web-страниц, ей посвященных.

#### **Способы создания сайта***:*

- 1. Ручной в текстовом редакторе с помощью языка html или php
- 2. C помощью прикладным программ (Word, Excel и т.д.)
- 3. C помощью специальных программ

Чтобы сайт возможно было найти в поисковой системе его надо зарегистрировать.

# **Работа в среде браузера Internet Explorer**

**Internet Explorer** – серия браузеров, разрабатываемая корпорацией Microsoft с 1995 года. Входит в комплект операционных систем семейства Windows. Занимает 1 место по количеству пользователей в мире

#### **Основные возможности браузера**

- имеет вкладки,
- блокировщик всплывающих окон,
- фишинг-фильтр,
- встроенный RSS-агрегатор,
- поддержку интернациональных доменных имён,
- средств групповой политики
- возможность автообновления через Windows Update.
- фильтрация сайтов и передаваемых данных
- журнал посещенных страниц
- избранные страницы
- настраиваемая панель инструментов
- средства ограничения доступа, безопасности и конфиденциальности
- навигация по посещенным страницам

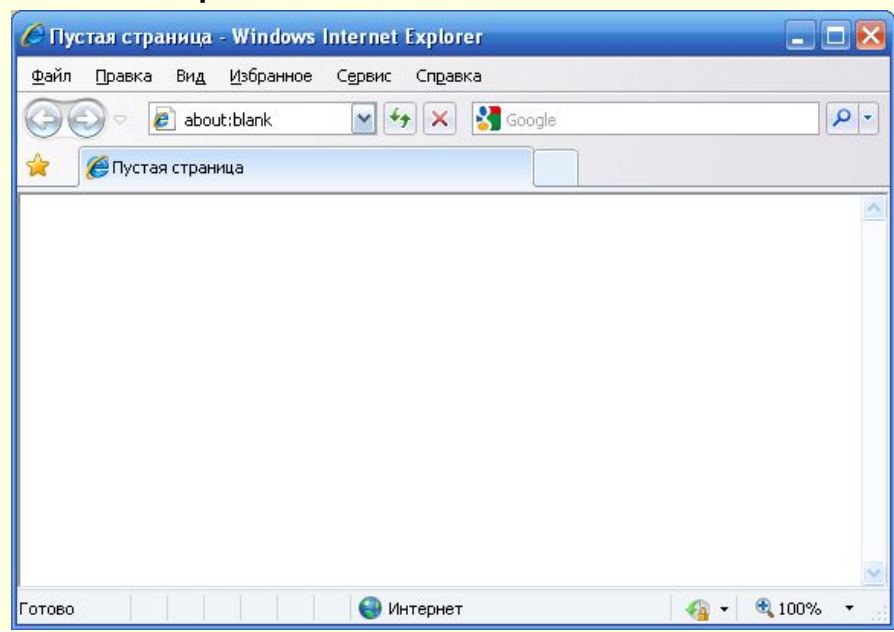

#### **Электронная почта: понятие, назначение**

# **Электронная почта (Electronic mail, или сокращенно E-mail)** – это

способ отправки и получения сообщений с помощью компьютерной сети

Назначение электронной почты – доставка электронных сообщений (текст+файл) адресату в кратчайшие сроки с соблюдение требований безопасности

#### **Алгоритм работы электронной почты:**

- 1. После создания и отправки письмо передается на сервер, где зарегистрирован почтовый ящик.
- 2. После обработки сервером письмо пересылается на почтовый сервер получателя
- 3. После подключения получателя к серверу письмо передается на компьютер получателя

#### **Преимущества электронной почты:**

- 1. Быстрая скорость передачи
- 2. Содержимое письма ограничено по размеру а не содержанию
- 3. Высокая степень защиты содержимого письма
- 4. Возможность ведения электронного архива писем
- 5. Использование функций сортировки, группировки и обработки писем
- 6. Возможность подписки на интересующие темы в Интернет
- 7. БЕСПЛАТНОСТЬ использования

#### **Регистрация почтового ящика**

Регистрация почтового ящика происходит путем заполнения анкеты через Webинтерфейс почтового сервера (mail.ru, Yandex.ru, Rambler.ru и т.д.)

# **Работа с Outlook Express**

Интерфейс Outlook Express состоит из следующих элементов:

- 1. Строка заголовка и меню (стандартная для Windows приложение)
- 2. Панель инструментов (создать, ответить, переслать, удалить, доставить)
- 3. Панель папок (входящие, исходящие, отправленные, удаленные, черновики)
- 4. Область просмотра (вверху список сообщение, внизу содержимое сообщений.)

#### **Последовательность настройки почтового ящика**

Сервер исходящих сообщений (SMTP):

- 1) Название учетной записи *(ФИО пользователя)*
- 2) Адрес электронной почты *(полученный при регистрации)*
- 3) Адреса почтовых серверов *(POP и SMTP)*
- 4) Учетные данные *(введенные при регистрации почтового ящика)*

Мастер подключения к Интернету

Электронная почта:

Адрес электронной почты Интернета

электронной почты. Он предоставляется поставщиком челчг Интернета.

Hanpимep: proverka@microsoft.com

Мастер подключения к Интернету

Выводимое имя:

Введенное имя бчдет отображаться в поле "От:" для всех отправляемых

Например: Иван Петров

Введите имя

сообщений.

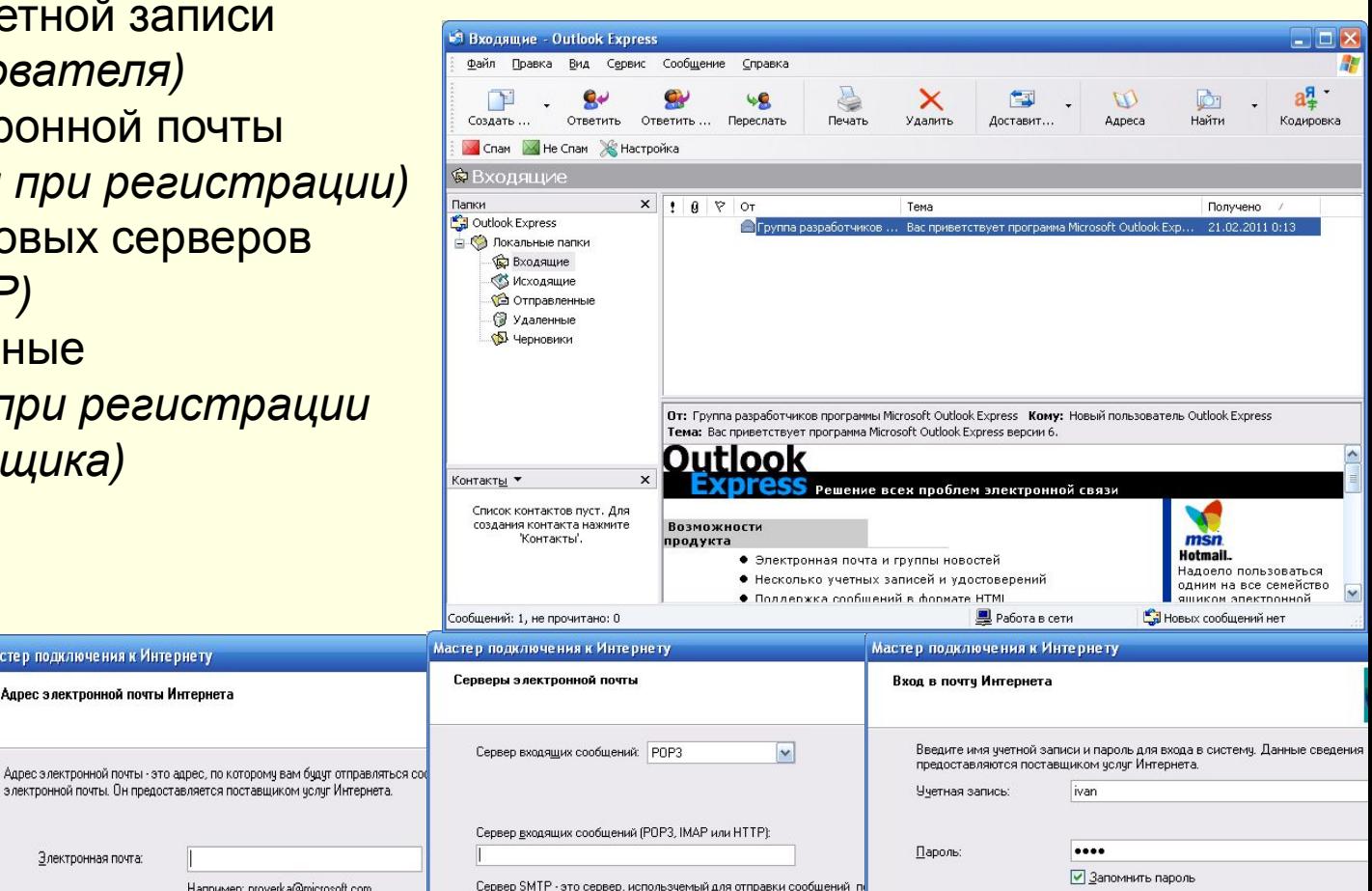

Выберите "Использовать безопасную проверку пароля (SPA)", если это требуется поставщиком услуг Интернета для работы с электронной почтой.

#### **Создание, отправка и прием почтовых сообщений**

Файл – Создать – Почтовое сообщение

#### **Последовательность создания сообщения**

- 1) Адреса получателя (vasya@mail.ru)
- 2) Тема сообщения
- 3) Текст сообщение
- 4) Вложение (кнопка вложить на панели инструментов)
- 5) Кнопка фтправить

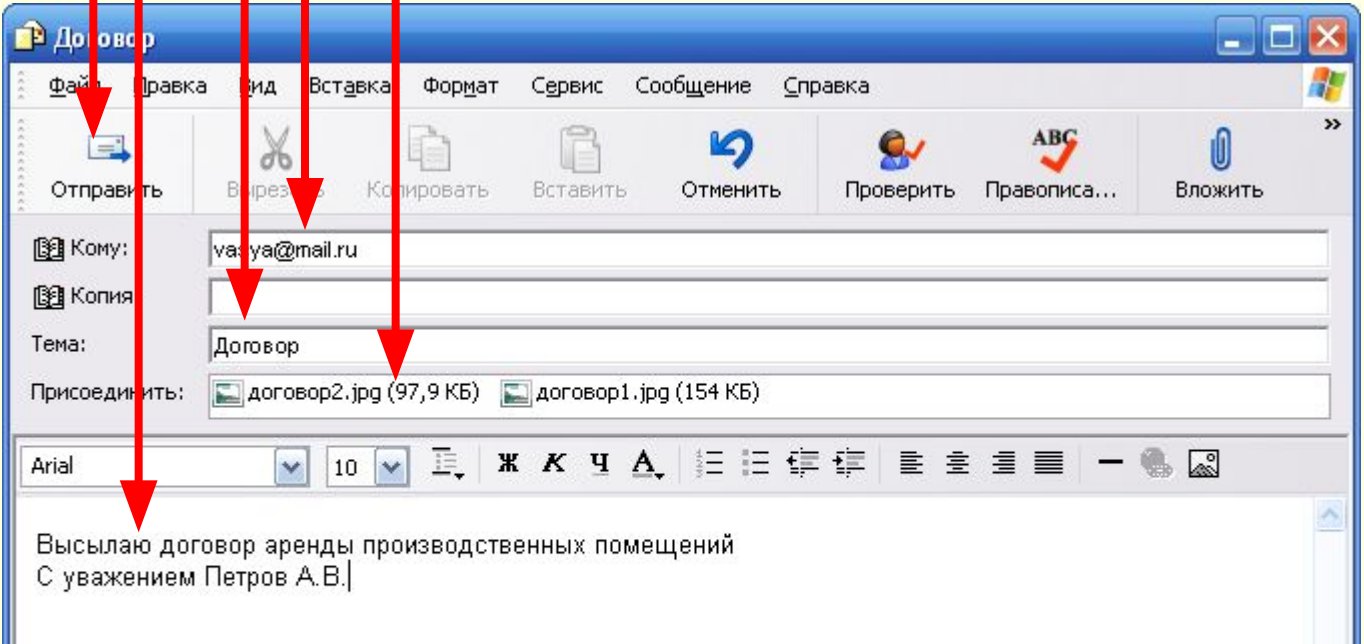